### DEFAULT SETTINGS

Here are so f our default designs and settings for this activity that you are welcomed within Google Forms once you make your copy.

- fine estion asks for the student's name.
- Stull email asses are automatically collected.
- Correct constraints already marked.
- Each on is a ned I point.
- All some juired so students cannot move on until every stices and stices are numbered, it is NOT set to shuffly uestions.
- Feed! k is prover for each correct answer to help students understand in the last they co.

Check out our Vide torials page for p with changing these settings!

### Tips & Tricks:

- Students CANNOT resume completing the account of the position of the position of the positio
- There are many times it is also helpful to have paper copy availar or students with connectivity issues or a shortage convices. See directions & tutorial if you need help printing a Google Form.

# Need extra help? Check out these Google Forms utorial Videos

### 

To renormely end of the new file, click the title "Coy of analysis can ty new title."

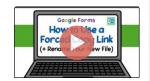

### How to Fi Your Mile

Log in to your Goo live (a <u>noogle.com</u>) Click "My Drive" from the left navig in bar if no already set  $ad. \rightarrow Your new$  file will be listed.

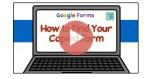

### How to Make Changes to the gle For ettings

Open the Form from Google Driv settings great the top right corner

Use the "General" tab to edit Email, Sign-in, Revision, and Availability for Students.

Use the "Presentation" tab to edit Progre Bar, Shuffling, and Confirmation Message.

Use the "Quizzes" tab to edit Grade Release core Visibility

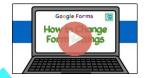

### How to Add/Remove Questions

To ADD a question, click the top option (a circled plus) on the floating toolbar to the right of the questions. To REMC question, select the question and click the trash can that ears along the bottom of the question box

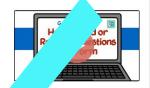

### How to Print Forms

Open the Form from Google Drive  $\rightarrow$  Select the settings three stacked dots near the top right corner  $\rightarrow$  Click "Print"  $\rightarrow$  Continue with usual print dialogue box

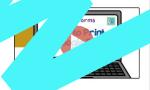

## 

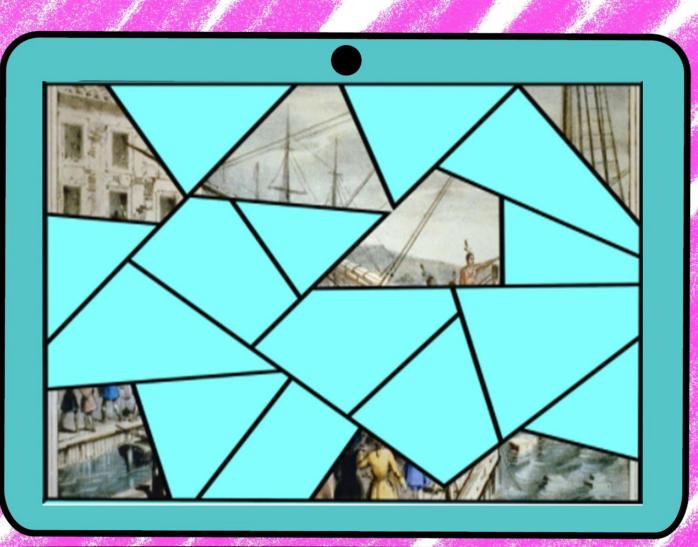

## 

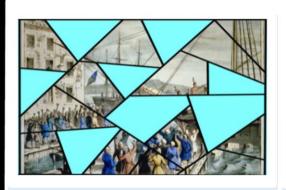

14. The Sons of Liberty felt that being taxed without their approval was a violation of their 1 point \_\_\_\_\_.\*

- Rights
- O Contracts
- Constitution
- Privacy

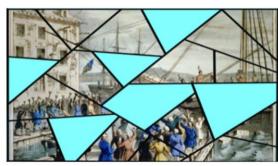

1 point

16. The Sons of Liberty was a secret organization made up of \_\_\_\_.\*

- O Loyalists
- Whigs
- O Patriots
- Republicans

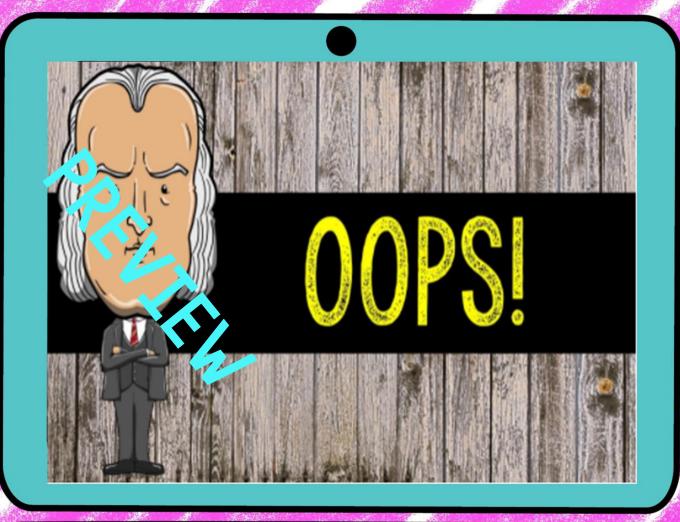